# • Applications Note 116: VHDL Style Guidelines for Performance

# Introduction

- No matter how fast a simulator gets, the HDL developer can further improve performance by applying a few simple guidelines to the coding style.
- The key to higher performance is to avoid code that needlessly creates additional work for the HDL compiler and simulator.
- This paper will describe the general code constructs that have a high performance impact, and how to avoid them.
- Specifically, this paper shows how to apply the **ModelSim Performance Analyzer** to improve simulation performance.

## **Performance Basics**

- A simulator is a highly specialized database. For every event, the simulator must quickly find all affected processes, evaluate these processes, update the state and schedule the resulting new events.
- As with any database, the more data managed by the simulator the slower the overall transaction time.
- The rules below describe the relative performance cost of different VHDL language elements.
- The underlying strategy is to reduce the high cost elements by replacing them with less costly elements or eliminating them entirely.
- Obviously, the underlying integrity of the design must be maintained.
- The rules below merely describe better ways to implement the same content.

### **Measuring Performance on UNIX**

- Accurate performance measurements are necessary when tuning the code.
- On UNIX machines you can prefix the vsim invocation using the "time" command. On Solaris this looks like:

#### /usr/bin/time vsim -do perf\_test.do

... real 153.0 user 112.3 sys 4.1

- The "real" line shows how much wall clock time passed.
- The "user" line shows how much CPU time was used during the run. The "sys" line refers to the amount of time taken by operating system calls.
- A large difference between the "real" and "user" time means one of two things:
  - The system is heavily loaded with other simultaneous processes
  - The simulation exceeds the memory, and is swapping to disk
- Changes to VHDL style are of little help in these cases, as limited computational resources are curtailing simulation performance.

### **Measuring Performance on NT**

- On NT machines you can get the same information through the task manager (CTRL-ALT-DEL Task Manager or Right-Click on Task Bar > Task Manager).
- Select the Processes tab and find the entry for vsim.exe.
- The data CPU time column is cumulative if you run several tests in the same ModelSim session.

## **Using Performance Analyzer**

- Here is a small ModelSim Tcl script that measures wall clock time for a simulation run.
- This would be appropriate for a machine that has little running on it besides the simulator.
- This script also invokes the ModelSim performance analyzer, opens the report GUI and writes the performance profile results to a file called "profile.txt".

• Further description of the use of the performance analyzer can be found in the ModelSim documentation and the applications note: "ModelSim HDL Simulation Performance Analyzer".

### **HDL Style for Performance**

- Rule 1: Use Optimized Standard Libraries
- Customers report up to a 3x performance increase when switching from unoptimized to optimized VHDL libraries.
- For ModelSim, all of the most frequently used VHDL libraries have been specifically tuned for maximum performance within ModelSim.
- These optimizations can be disabled by using special switches at compilation (-o0 or –noaccel) or by explicitly mapping in alternate libraries.

### **HDL Style for Performance**

- However, the most common reason for mistaken use of unoptimized libraries.
- This occurs if the build environment compiles standard library source code from a non-Model Tech source.
- Source code for standard libraries is often included with synthesis tools or ASIC vendor libraries, and is often compiled by mistake.
- These unoptimized libraries will take precedent over the default ones.

| Optimized                                                                                                    | <u>Unoptimized</u>                                                                             |
|----------------------------------------------------------------------------------------------------|------------------------------------------------------------------------------------------------|
| IEEE/Synopsys<br>std_logic_1164<br>std_logic_arith<br>std_logic_signed<br>std_logic_unsigned<br>numeric_bit<br>numeric_std<br>arithmetic | Standard Developers Kit<br>std_iopak<br>std_mempak<br>std_regpak<br>synth_regpak<br>std_timing |
| VITAL<br>vital_primitives<br>vital_timing<br>Std                                                                                         | Synopsys<br>std_logic_textio                                                                   |
| std.standard<br>std.textio                                                                                                    |                                                                                                |

#### Table 1: ModelSim Optimization of VHDL Standard Libraries

- The Performance Analyzer can quickly show you when you are using an unoptimized library.
- If the performance report implicates a line within a library (outside of user code) then the library has not been optimized.
- Optimized libraries do not show up in the performance analyzer report.
- If the library indicated is one in the optimized list of Table 1, then review the steps taken to compile the design.

### **Rule 2: Reduce Process Sensitivity**

• Avoid inefficient processes like this one:

```
inefficient : process (A, B) begin
procedure_1(A);
procedure_2(B);
end process inefficient;
```

- Notice that every time B changes, a call is needlessly made to procedure\_1.
- Similarly, events on A will force the redundant evaluation procedure\_2.
- Note that if you have shared data between the two processes, you may have difficulty accurately synthesizing the correct behavior.
- In the example above, the Performance Analyzer is likely to identify excess time spent in this process.

• Two separate processes, each with the correct sensitivity list is the more efficient coding style:

efficient\_1 : process (A) begin
 procedure\_1(A);
end process efficient\_1;

# efficient\_2 : process (B) begin procedure\_2(B); end process efficient\_2;

- This is a trivial example, but processes like these appear often in the customer examples.
- Unnecessarily sensitive can severely impact performance.
- Also, use caution when creating processes sensitive to signals of record type.
- The record may contain more information than the process strictly needs, but any change to any element of the record will force a re-evaluation of the process.

### **Rule 3: Reducing waits**

- It is a common practice to use a for loop around a wait on clock to allow a specific amount of time to pass.
- This fragment delays 100 clock cycles:

for i in 1 to 100 loop
 wait until Clk'Event and Clk = '1';
end loop;

#### next statement ...

- While this loop is not complicated, the Performance Analyzer may identify the "wait" line as a bottleneck.
- The reason for this is the proliferation of processes waiting for signal events, even though the action taken by each process is minimal.

• Although slightly more obscure, the following fragment accomplishes the same behavior:

# wait for (CLOCK\_PERIOD\_T \* 100 – 1 ns); wait until Clk'Event and Clk = '1';

#### next statement ...

- The first fragment schedules 100 process evaluations, while the second requires only two.
- The behavior is the same, but the performance consequence is minimized.
- The final wait until Clk is needed to ensure proper synchronization with the clock signal.
- Without it, the "next statement" is in a unpredictable race condition with whatever is generating the clock.

### **Rule 4: Reduce or Delay Calculations**

• The following fragment repeats the same 64-bit calculations at each evaluation of the process:

```
driver : process (Clk)
```

begin

```
if (Clk'event and Clk = '1') then
```

•••

```
D <= Next_D_val after (CLOCK_PERIOD_T – SETUP_T);
LD <= Next_LD_val after (CLOCK_PERIOD_T – SETUP_T);
```

•••

• The drive times are repeatedly calculated.

With the simple use of a constant, two 64-bit operations per clock cycle are removed:
 driver : process (Clk)

```
constant DRIVE_T : time := (CLOCK_PERIOD_T - SETUP_T);
begin
```

```
if (Clk'event and Clk = '1') then
```

•••

D <= Next\_D\_val after (DRIVE\_T); LD <= Next\_LD\_val after (DRIVE\_T);</pre>

...

# Another good rule of thumb is to delay calculations until they are needed.

Here is an example of an inefficient call to a function:

| Wrong                                                                                                    | Right                                                                                                    |
|----------------------------------------------------------------------------------------------------|----------------------------------------------------------------------------------------------------|
| <pre> val := to_integer(array); if (A = B) then     Result &lt;= val; else     Result &lt;= "00000000"; endif;</pre> | <pre> if (A = B) then   val := to_integer(array);   Result &lt;= val; else   Result &lt;= "00000000"; endif;</pre> |
| • • •                                                                                                    | • • •                                                                                                    |

• The example on the left makes the "to\_integer" call every evaluation, whether the result is used or not.

### **Rule 5: Limit File I/O**

- Reading or writing to files during simulation is costly to performance, because the simulator must halt and wait while the OS completes each transaction with the file system.
- Furthermore, the VHDL "read" functions that convert text data to different data types are also costly.
- One way to improve performance is to replace ASCII vector files with a constant table in VHDL like this one:

```
type vector is record
 LD : std logic;
 LL : std logic;
 RST : std logic;
 D : std logic vector(7 downto 0);
 P : std logic;
end record;
type vectorArrayType is array (0 to TABLE SIZE) of vector;
constant vectorTable : vectorArrayType := (
   LD LL RST
                         P
                    D
  (`0', `0', `0', "xxxxxxx" `0'),
  (`0', `0', `1', "xxxxxxxx" `0'),
  (`0', `0', `1', "xxxxxxxx" `0'),
  (`1', `0', `0', `00000101" `0'),
  ( `0', `1', `0', `11010100" `0'),
  (`0', `0', `0', "xxxxxxxx" `1'),
  (`0', `0', `0', "xxxxxxxx" `1'),
);
```

- The testbench would then loop through each record in the table and drive or check pins appropriately for each clock cycle.
- This approach not only removes the file access overhead, no simulation time is spent parsing strings or performing data conversion.
- Although the syntax of the vectors above is more complex than a straight ASCII file, it should be easy to generate or translate vector data to this format.

- One drawback is that the HDL table approach like the example above can cause large compilation times.
- Since compilation time grows in a non-linear fashion, at some point the compilation time will exceed the cost of ASCII vectors. Figure 1 below shows how the number of vectors affects total compilation and simulation time with the two approaches.

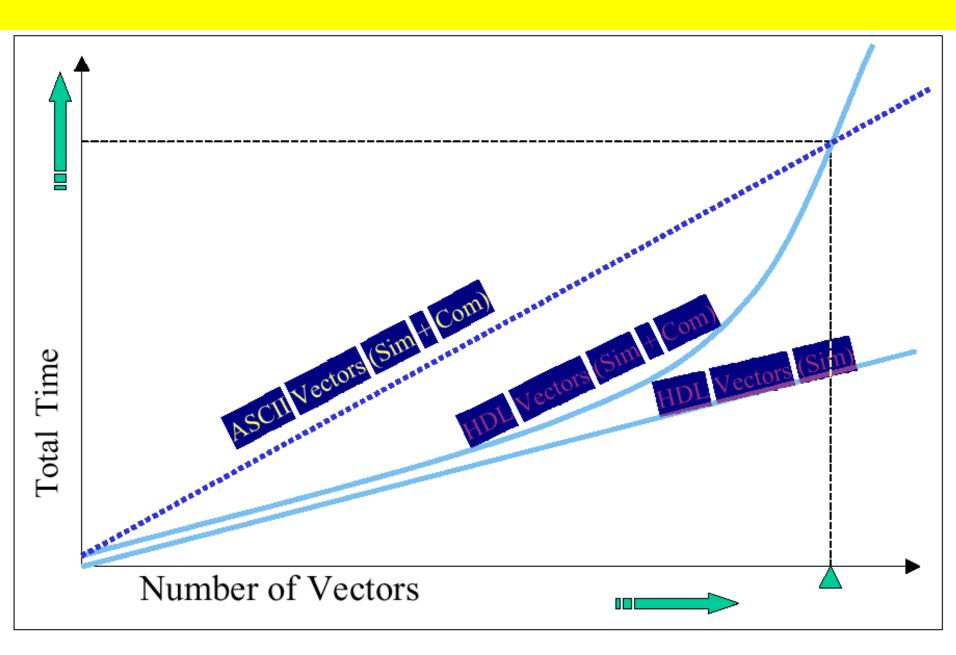

Figure 1: Vectors in ASCII vs. Vectors in VHDL

- For large vector sets, reading and translating the ASCII will edge out HDL vectors when the compilation time is considered.
- Simulation performance of HDL vectors will always be better, however.
- So, if the HDL vectors are stable, (needing only occasional recompilation), then HDL vectors will be the better choice.
- If file access cannot be eliminated, perhaps it can be reduced.
- You could read or write more information with each file access, to reduce the overall number.
- For example, you could change the format of the input file so that several vectors are contained on each line.
- This would reduce the number of calls to "readline".
- Similarly, when writing out data, pack as much as you can into each "writeline" operation. When using the vsim **log** or **vcd** commands, try not to record more information than you really need.

## **Rule 6: Integers vs. Vectors**

- Arithmetic operations on Standard Logic Vectors (SLVs) are expensive compared to integer operations.
- Consider converting an SLV to an integer, performing the operations and converting the integer back to an SLV.
- Integer conversion costs are small compared to costs of even simple SLV operations.
- In the example below the unsigned vector "value" is used in a simple comparison (> 0) and a subtraction.

- The performance analyzer might identify the two lines as being the slowest part of this process.
- Suppose that for the purposes of your design, two states would suffice for "value".
- You could then use an integer instead:

```
...
int_value := to_integer(value);
if (int_value > 0) then -- <-- Fast
int_value := int_value - 1; -- <-- Fast
else
int_value := to_integer(startValue);
end if;</pre>
```

value <= to\_unsigned(int\_value, 8);</pre>

- The performance of the process would be significantly improved.
- If you have testbench code that generates only two-state or four-state behavior, it should be relatively straight-forward to write the testbench using integers instead of std\_logic\_vectors.
- For maximum performance, use ranged integers in entity declarations instead of std\_logic\_vectors.
- With both the interface and internal state represented in integers, the simulator will be able to process the design much more efficiently.

• This is a fairly dramatic step, and you should make sure that your synthesis tools can properly handle ranged integers in your design.

# Rule 7: Buffer Clocks Between Mixed HDL

- ModelSim is extremely efficient in handling mixed VHDL/Verilog designs.
- There is only a slight penalty to move signal events between HDL domains because of the ModelSim single kernel architecture.
- If there are hundreds of process in one language domain that are sensitive to a signal in the other domain, the accumulation of this penalty can eventually get large enough to be noticed.

- Consider the case where a clock signal generated in VHDL code is connected to a large gate level Verilog design.
- In this example, every flip flop in the Verilog design is sensitive to the VHDL generated clock.

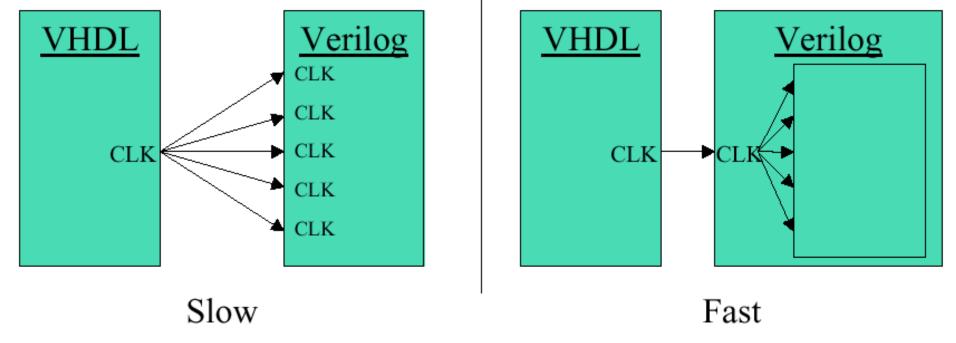

#### Figure 2 : Speeding up a mixed-HDL clock

Performance can be improved by the addition of a clock signal on the Verilog side. Since the one to many connection between languages is replaced by a one-to-one, the performance impact is minimized. The Performance Analyzer can help identify cases like this one.

## **Rule 8: Avoid Slicing Signals**

- If a signal is sliced, vector optimizations cannot be applied.
  - signal A\_sig : std\_logic\_vector (63 downto 0);

•••

A\_sig(3) <= '1';

- The signal is probably used in several places in the design.
- Even a single bit slice propagates an unoptimized vector to all affected processes.

• The introduction of a temporary variable can give you the functionality of a bit slice, without the performance penalty:

| Wrong                                                                      | Right                                                                                        |
|----------------------------------------------------------------------------|----------------------------------------------------------------------------------------------|
| <pre> for i in 0 to 4 loop     A_sig(i) &lt;= mask_calc(i); end loop</pre> | <pre> for i in 0 to 4 loop    tmp_A(i) &lt;= mask_calc(i); end loop A_sig &lt;= tmp_A;</pre> |

•In the example on the right, A\_sig is kept whole, while the bit slicing occurs for the temporary variable

"tmp\_A".

•The costs of slicing the temporary variable and the additional assignment are small in comparison to the penalty of an unoptimized signal vector.

### **Rule 9: Check Optimization of VITAL libraries**

- During gate level simulation, the profiler may indicate that a small set of primitives are consuming the majority of execution time.
- This may be because the design have many instances of these primitives, or that the primitives were not optimized when they were compiled. Improving a high-use unoptimized cell can help performance significantly.
- Determining VITAL Cell Usage
- After the design is loaded, use this the write command at the VSIM prompt:

write report <filename>

### **Rule 9: Check Optimization of VITAL libraries**

- This report will include a list of all entities in the design.
- You will have to post process the report with Perl or grep to find the number of instances of the key cells identified by the profiler.
- For example

### grep -c <cell name> <report file>

• This will count the number of occurances of the cell name in the report.

### **Checking VITAL Optimization**

• Use the **-debugVA** switch when compiling the design, and save the results to a file:

vcom -debugVA MyVitalDesign.vhd > <results
file name>

- Compile messages and any errors are written to the results\_of\_compile file.
- Search for the string OPT\_WHYNOT.
   grep OPT\_WHYNOT <results file name>

- The compiler may not be able to optimize a particular Cell for a variety of reasons.
  - The primitive is based on VITAL 0 instead of VITAL 1. Only VITAL 1 code is optimized.
  - The Cell contains VITAL non-compliant code
  - The cell is based on inefficient (usually auto-generated) code
- You can submit a bug report to the library vendor to have the problem fixed.
- Many customers are willing to use a copy of the inefficient cell that is hand modified to improve performance.
- This optimized cell is used in place of the official one until the final round of validations.

### Rule 10: Avoid the "Linear Testbench"

 One naïve approach to testbench creation is especially bad for performance. Here is a fragment of a "linear" testbench:

```
stimulus : process
begin
  in1 <= 'x';
  RST <= 0';
  d <= "XXXXXXXX"
  clk <= `0';
 wait 20 ns;
  clk <= `1';
  wait 15 ns;
  RST <= 1';
  wait 5 ns;
  clk <= `0';
  check results("0XX10XX110");
  wait 6 ns;
  rst <= `0';
 wait 3 ns;
  d <= "01010101";
  in1 <= `0';
  wait 11 ns;
  clk <= `1';
  wait 20 ns;
  clk <= `0';
  check results ("0001011110";
```

- Stimulus code like this is easy to generate (translating a vector file with a Perl script, for example).
- However, for a compiled simulator like ModelSim, the simulator must evaluate and schedule a very large
- number of events. This reduces simulation performance in proportion to the size of the stimulus process.
- As an alternative, consider using the VHDL table approach seen in rule 6 above.

## **Rule 11: Optimize Everything 0ver 1%**

- The ModelSim Performance Analyzer will identify the lines of code that consume the greatest CPU time and display these lines in ranked order in the performance profile window.
- Double clicking a line in the report will bring up the source file window with the file and line displayed.

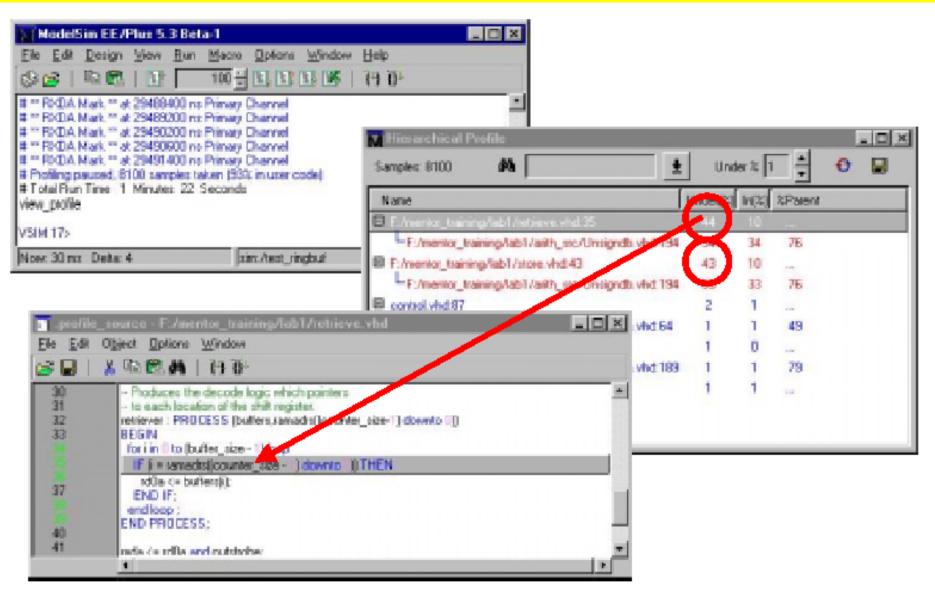

Figure 3: Performance Analyzer Interface

- The lines identified by the profiler may not appear to contribute a significant amount to the overall execution time.
- Amdahl's law would suggest that attempting to make 4% of the design run faster could improve overall performance by no more than 4%.
- However, making a trivial fix many times reaps a large performance benefit.
- This is because the change may
  - Enable further optimization by the compiler
  - Reduce the number events
  - Reduce the number of processes sensitive to events
- Thus, a small improvement to the code can have a nonlinear result in the overall execution speed.
- Optimize any line responsible for more than 1% whenever possible.

# Conclusions

- With the ModelSim Performance Analyzer, simulation speed is no longer a black box.
- Often small changes to a handful of code lines can yield a large performance benefit.
- The Performance Analyzer will direct you to the critical performance bottlenecks, and the nine rules above give a general outline as to how to deal with them.
- A design and testbench built from scratch using these rules will have maximum performance.